# **Drbl-winroll Crack [32|64bit] [2022]**

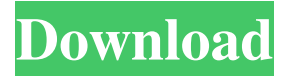

### **Drbl-winroll Crack + For Windows**

After loading the required packages, drbl-winroll Serial Key provides the following functions: drbl-winroll commands Description: Installation Instructions: The following packages are required in order to install drbl-winroll. Please execute the commands at the appropriate order and enter your root password at each command. In the following example, a new machine with the ip address 10.100.100.11 has a hostname of drbl.lab. You would execute the commands as follows: # apt-get update # apt-get install drbl-winroll Enter your root password to start the installation process. # drbl-winroll-start The following packages will be removed: # apt-get install --auto-remove drbl-winroll-cli After the installation process is finished, start drbl-winroll by entering the following command: # drbl-winroll-start Logout of the new machine by using the following command: # drblwinroll-stop In the following example, after executing the drbl-winroll-installation process, you install drbl-winroll on a new machine. You then reboot the machine and log in to the drbl-winroll shell. # drbl-winroll-installation # reboot # login # drblwinroll-start After running drbl-winroll for the first time, you start the drbl-winroll server by entering the following command. # drbl-winroll-start You can run a guest or a host in this machine. For instance, to start the drbl-winroll server on the guest virtual machine, enter the following command. # drbl-winroll-start After running drbl-winroll, you will see the following message. # drbl-winroll-stop You can also monitor the status of the drbl-winroll servers. In order to do this, enter the following command on the local machine. # drbl-winroll-status You can run and view the current status of the guest or host by entering the following command. # drbl-winroll-status To view information about the drbl-winroll server, enter the following command. #

#### **Drbl-winroll PC/Windows (Updated 2022)**

This macro is to be used for the KEYMACRO function as it is the only macro currently able to provide this functionality. COMMON There is one COMMON macro used to store the local machine hostname. HOST The HOST macro stores the hostname of the local machine as a "string". SID The SID macro stores the SID of the local machine as a "string". WORKGROUP The WORKGROUP macro stores the name of the local machine's workgroup as a "string". WKG\_NODENAME The WKG\_NODENAME macro stores the name of the local machine's workgroup as a "string". HOSTNAME The HOSTNAME macro stores the name of the local machine as a "string". WKG\_NODENAME The WKG\_NODENAME macro stores the name of the local machine's workgroup as a "string". WORKGROUP The WORKGROUP macro stores the name of the local machine's workgroup as a "string". WINDIR The WINDIR macro stores the name of the current Windows directory as a "string". HOST The HOST macro stores the hostname of the local machine as a "string". HOSTNAME The HOSTNAME macro stores the name of the local machine as a "string". WKG\_NODENAME The WKG\_NODENAME macro stores the name of the local machine's workgroup as a "string". WKG\_NODENAME The WKG\_NODENAME macro stores the name of the local machine's workgroup as a "string". SID The SID macro stores the SID of the local machine as a "string". SID The SID macro stores the SID of the local machine as a "string". HOST The HOST macro stores the hostname of the local machine as a "string". HOSTNAME The HOSTNAME macro stores the name of the local machine as a "string". SID The SID macro stores the SID of the local machine as a "string". HOST The HOST macro stores the hostname of the local machine as a "string". HOSTNAME The HOSTNAME macro stores the name of the local machine as a "string". WKG 1d6a3396d6

# **Drbl-winroll Crack (April-2022)**

After getting a second computer, you can use this tool to accept any computer commands remotely by connecting to it's DRBL server. It is very easy to install, just enter your server's IP address (192.168.0.2 for example). That's all. To accept a command, you can just press the button. The command will be logged in the text file (log.txt) you want. For example: :recv 17,s01 will put the name's01' in your server's DRBL database. The maximum number of variables is 5. There is no limit for the number of hosts you can have online, you can have upto 255 machines online. In that case, you can't know which are your real computers, so you should be very careful. If you need more than 255 machines, try DRBL-winroll-gtk with its own GUI. To add a new variable, just press the button "add new var" The command to add a new variable (hostname) is ':add hostname'. For example, :add hostname will add a new variable to your DRBL server's database. If you change the hostname of a machine, then you have to replace the ':add hostname' in the text file to ':add hostname-2'. If you delete a host, then you can delete the variable in the file. You can edit the text file by using the button 'edit file' The output of the text file is:

## **What's New In?**

The CLPW can be used to correct many of the problems associated with the use of the Windows Desktop Management Server (DMS) or DRBL to run Windows image clones. The CLPW uses "workgroup" names, configured for the Windows Server, rather than the "domain" or "LAN" names as defined by a Windows computer's group policy. Installation: The WINRU command must be pre-installed on all DRBL-installed Windows computers. There is no need to install the CLPW on the local client. Usage: When a CLPW-configured Windows machine is restarted, the CLPW attempts to retrieve the SID of the computer, calculate the correct Windows security identifier (SID) for the computer, create the correct "workgroup" name for the computer, set the correct client for the computer, and provide the correct "domain" name for the computer. Reporting bugs: Report a bug to the bug tracker of your distribution. Testing: It is recommended to install CLPW and run a few tests on your local network. Keywords: DRBL, WinRU, CLIPS, Windows Server, Network, Workgroup, Computer, Domain Notes: CLPW can be used with many other distributions of Linux, with no modification to any software packages. CLPW is not required to use the DRBL package, but a link to the CLPW homepage is included in the DRBL package. Credits: Created by Richard Kirsch (richard@drbl.org) and Antero Puolakka (antero@drbl.org). See also: Uncompressed file goes here: More information about the CLPW project can be found at: Also see for CLPW documentation and support. Copyright (C) 2001-2013 DRBL Team Agglutination assay for Plesiomonas shigelloides. A simple agglutination assay has been developed using Plesiomonas shigelloides cultured on a single streak of NCS agar as an indicator cell for anti-P. shigelloides antibodies. When the whole bacterial cells were used as the indicator cell, the titres of anti-P. shigelloides antibodies in the blood of

### **System Requirements:**

PC Requirements: Release name: The Elder Scrolls V: Skyrim Special Edition Version: 1.9 Platform: Windows PC / SteamOS & Linux Product version: 1.9 Available from: Steam Release date: 26 November 2016 Developer: Bethesda Electronic Arts Developer Platform: Windows PC / SteamOS & Linux Genre: Action RPG Requires: Windows 7/8 CPU: Intel i3 2.3 GHz / AMD Phenom II x4 2.8 GHz

Related links:

[https://mugvn.s3.amazonaws.com/upload/files/2022/06/he5RgVALucPXWXIDIzvd\\_07\\_11448ceeaf593e9ac2320b54f20fc218](https://mugvn.s3.amazonaws.com/upload/files/2022/06/he5RgVALucPXWXIDIzvd_07_11448ceeaf593e9ac2320b54f20fc218_file.pdf) [\\_file.pdf](https://mugvn.s3.amazonaws.com/upload/files/2022/06/he5RgVALucPXWXIDIzvd_07_11448ceeaf593e9ac2320b54f20fc218_file.pdf)

[https://soepinaobasta.com/wp-content/uploads/2022/06/Launch\\_On\\_Top.pdf](https://soepinaobasta.com/wp-content/uploads/2022/06/Launch_On_Top.pdf)

<http://www.propertymajalengka.com/wp-content/uploads/2022/06/ulreld.pdf>

[http://www.flexcompany.com.br/flexbook/upload/files/2022/06/dG2u74OWdijDCTiUjpgY\\_07\\_11448ceeaf593e9ac2320b54f2](http://www.flexcompany.com.br/flexbook/upload/files/2022/06/dG2u74OWdijDCTiUjpgY_07_11448ceeaf593e9ac2320b54f20fc218_file.pdf) [0fc218\\_file.pdf](http://www.flexcompany.com.br/flexbook/upload/files/2022/06/dG2u74OWdijDCTiUjpgY_07_11448ceeaf593e9ac2320b54f20fc218_file.pdf)

<https://giovanimaestri.com/2022/06/07/super-audio-recorder-mac-win-latest-2022/>

<http://www.perfectlifestyle.info/sticky-agenda-crack-with-key-3264bit/>

<https://swisshtechnologies.com/bitnami-liferay-stack-crack-with-license-code-free-download-april-2022/>

<https://www.kmjgroupfitness.com/auto-speed-crack-free-download-pc-windows/>

<https://alternantreprise.com/actus/tal-chorus-lx-crack-keygen-for-lifetime-2022-new/>

<https://festileaks.com/wp-content/uploads/2022/06/oksampler.pdf>

<https://xenoviabot.com/lujosoft-imageplus-crack-free-2022-latest/>

<https://ayusya.in/lock-o-039clock-crack-license-key-full-free-pc-windows/>

<https://vincyaviation.com/trackstudio-enterprise-crack-product-key-download-april-2022/>

<https://bmanadvocacy.org/wp-content/uploads/2022/06/FluidSynth.pdf>

<https://silkfromvietnam.com/clocket1-simple-crack/>

<https://novinmoshavere.com/conference-manager-crack/>

<https://www.residenzagrimani.it/2022/06/07/registry-recycler-portable-crack-license-code-keygen-for-windows-latest/>

https://teleo.es/upload/files/2022/06/iDRmL6h31U1mOVa9p4GZ\_07\_643375d92116419750fa1b206ba7c9f5\_file.pdf

<https://touristguideworld.com/retrospective-3-4-0-crack-serial-number-full-torrent-download/>

[https://makeupshopbynaho.com/wp-content/uploads/2022/06/File\\_Duplicate\\_Finder.pdf](https://makeupshopbynaho.com/wp-content/uploads/2022/06/File_Duplicate_Finder.pdf)